# **Instructions for Viewing Volunteer Data**

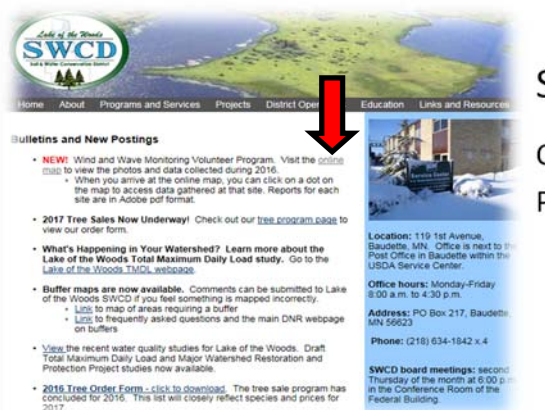

## Step 1:

Click the Online Map link under the Wind and Wave Volunteer Monitoring Program on the LOW SWCD Home page.

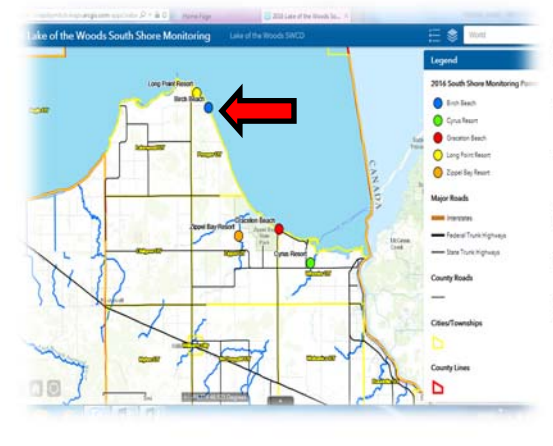

### Step 2:

The dots represent five locations along the Southern Shoreline of Lake of the Woods where volunteer monitoring took place.

Select a site you want to view by clicking a dot on the map. After clicking a dot, a pop up box will appear with the site name and two links under attachments.

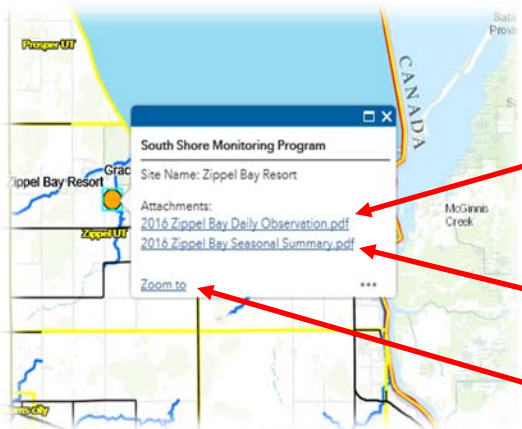

#### Step 3:

Click one of the links.

The Daily Observations.pdf link will bring up an interactive hydrograph page on a separate tab that you can use to view photos and observations collected on a specific day.

The Seasonal Summary.pdf link will bring up a separate tab that contains a noninteractive table that includes all observations, without photos, collected for the year at that specific location.

The Zoom to link will zoom in the map for a closer look at the exact location specified.

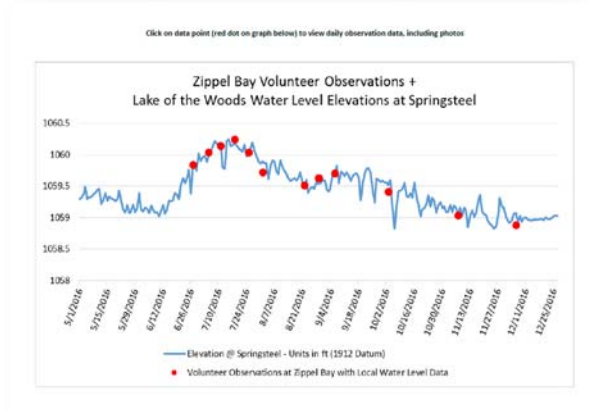

#### Step 4: Viewing Daily Observations

This is the hydrograph page that will appear in a separate tab that pops up when you click the Daily Observation.pdf link.

The blue line represents the Lake of the Woods lake levels recorded on a gauge at Springsteel near Warroad, MN.

The dots on the graph represent the dates that volunteer observations were collected. These dots are interactive, you can click on them to view the observations collected on that specific day. You can also scroll through the pages using the mouse.

# olunteer Observations er Level Elevations at Spr tosni 106 105 105

### To Navigate:

1) Click on a dot to go directly to the observations collected for a specific day.

2) Scroll through the pages using the mouse or side bar.

3) There is a link on the bottom right of every page Click Here to Go Back to Main Hydrograph. Click on this to bring you back to the main hydrograph page (left).

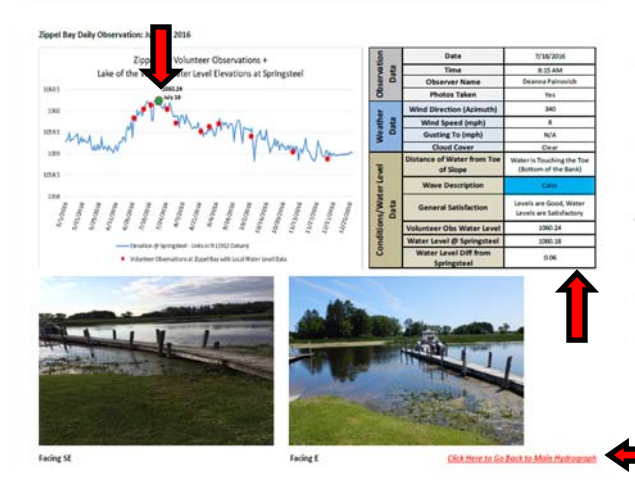

After clicking on a dot within the hydrograph page (above) a separate page will be displayed that provides all the data collected on that day (left). The dot will turn green and be labeled so you know which day you are looking at along the hydrograph.

The table contains volunteer information collected on that day. The weather data was obtained from the Baudette International Airport. This information can also be viewed from the Seasonal Summary.pdf link which includes all observations for the year.

Click the link to bring you back to the main hydrograph page (above).